## **如何给学生、家长(批量)重置密码**

## 1. 班主任进入工作桌面,点击平台管理;

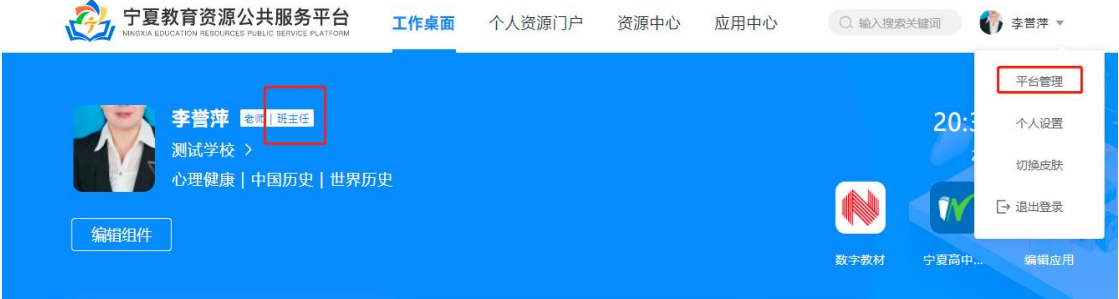

2. 选中需要重置密码的学生,点击后方"重置密码"即可;

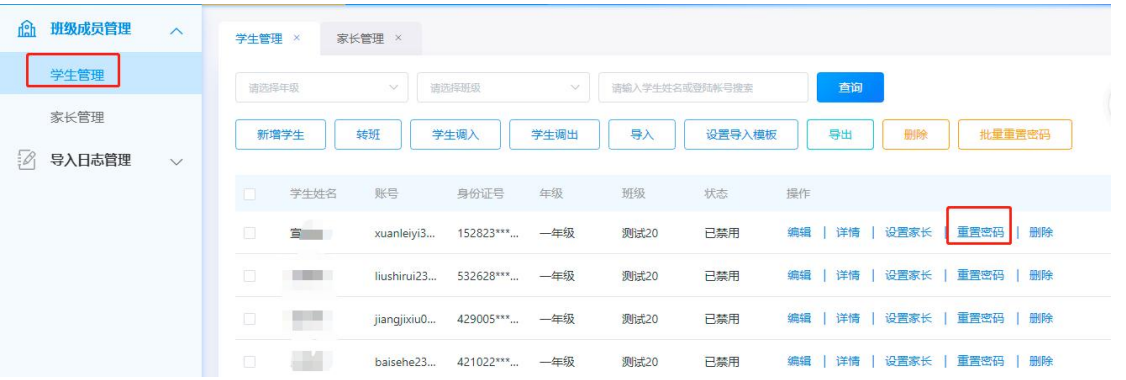

3. 全班重置密码:点击"批量重置密码"按钮即可对列表的所有 学生重置密码。